# **Gravity Forms Tutorial**

To get to your form, click on "Forms"

Choose to "Add New" or click on the form you want to edit. The switch next to the title of the form shows whether it is active (green) or inactive (gray).

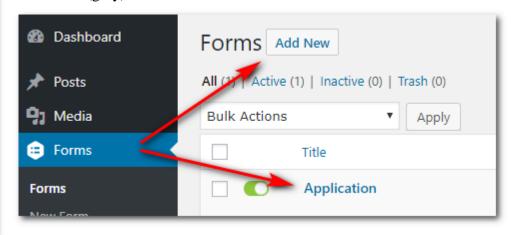

#### **NEW FORMS:**

Oashboard

Home

Updates 3

🖈 Posts

Media

Forms

Pages

WPForms

G Genesis

Comments

Da

Αt

Wd

Ac

Re

De

De

De

Jar

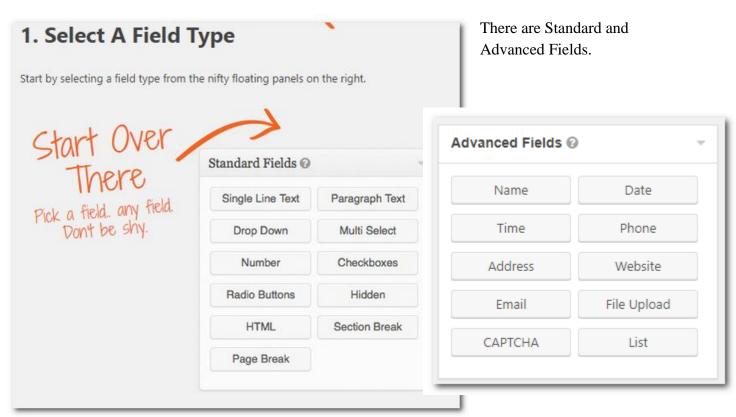

Examples of what the buttons do:

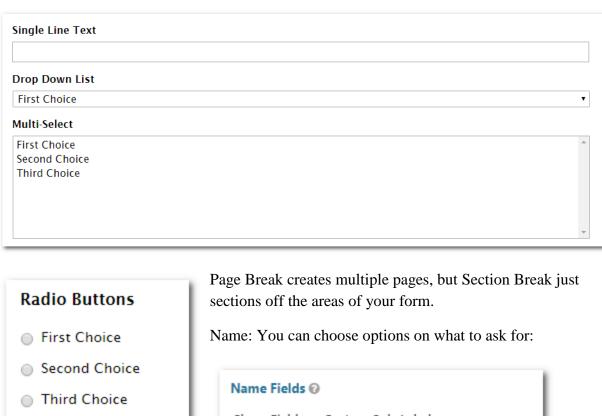

First Choice First First

Second Choice

Third Choice

Checkboxes

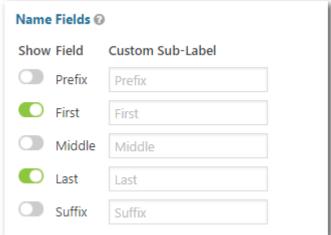

Other Advanced fields are similar and will do what they are titled.

File Upload: So the person filling out the form can submit files.

CAPTCHA – You must have an API key. This is NOT something that you need.

List- Allows the person filling out the form to make lists for you.

| List all previous schools (including preschools) the applicant has attended: |              |       |        |   |
|------------------------------------------------------------------------------|--------------|-------|--------|---|
| School                                                                       | City / State | Dates | Grades |   |
|                                                                              |              |       |        | 0 |
|                                                                              |              |       |        |   |

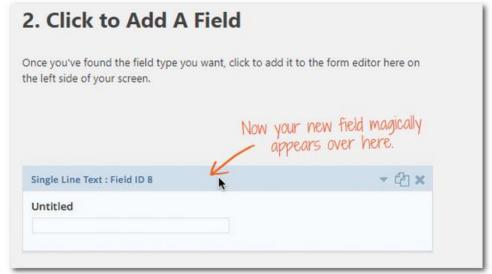

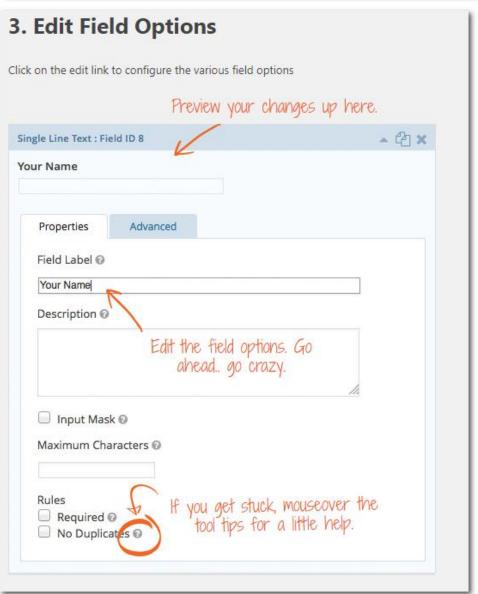

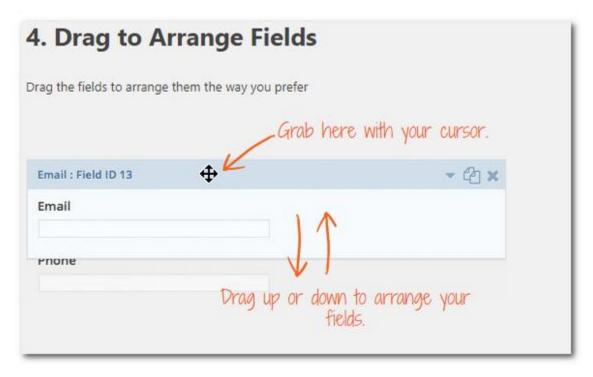

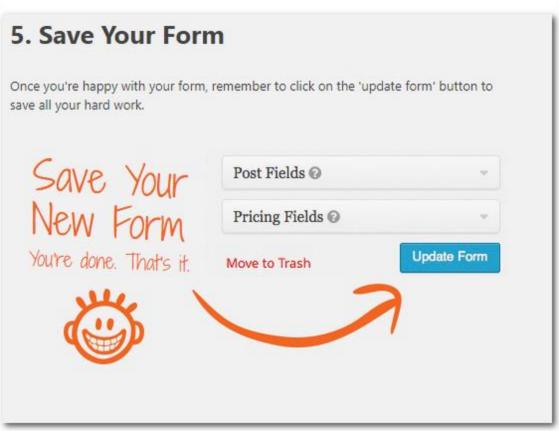

## **Advanced Formatting for Forms:**

You can control how a form looks on a page. Only use this feature if you have a solid plan where you want your fields to be. Otherwise, your form may not look professional.

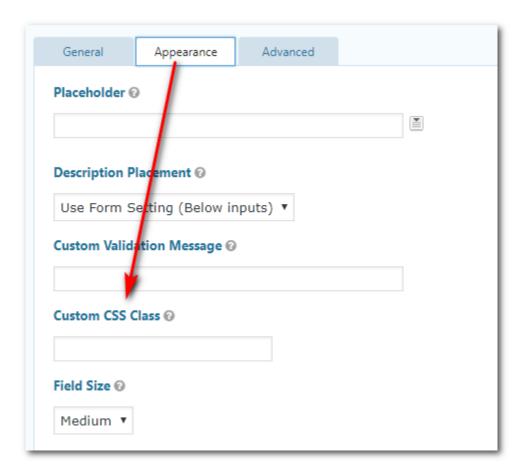

You want the Custom CSS Class Field, which is found under Appearance. Add the Ready Class name or names you want to add to the field here and then save the form. Each field will get one command. You can have two or three columns on a row, but the fields must be in the order that you want it to show on the website.

## Quick Reference:

2 columns, 2 fields: **gf\_left\_half** & **gf\_right\_half** (See example on next page)

3 columns, 3 fields: **gf\_left\_third** & **gf\_middle\_third** & **gf\_right\_third** 

2 columns, multiple choice/checkbox: **gf\_list\_2col** 

3 columns, multiple choice/checkbox: **gf\_list\_3col** 

4 columns, multiple choice/checkbox: gf list 4col

5 columns, multiple choice/checkbox: gf list 5col

Multiple columns, multiple choice/checkbox: **gf\_list\_inline** 

When you have a LOT of text: **gf\_scroll\_text** 

For more: https://www.gravityforms.com/css-ready-classes/

### Two columns:

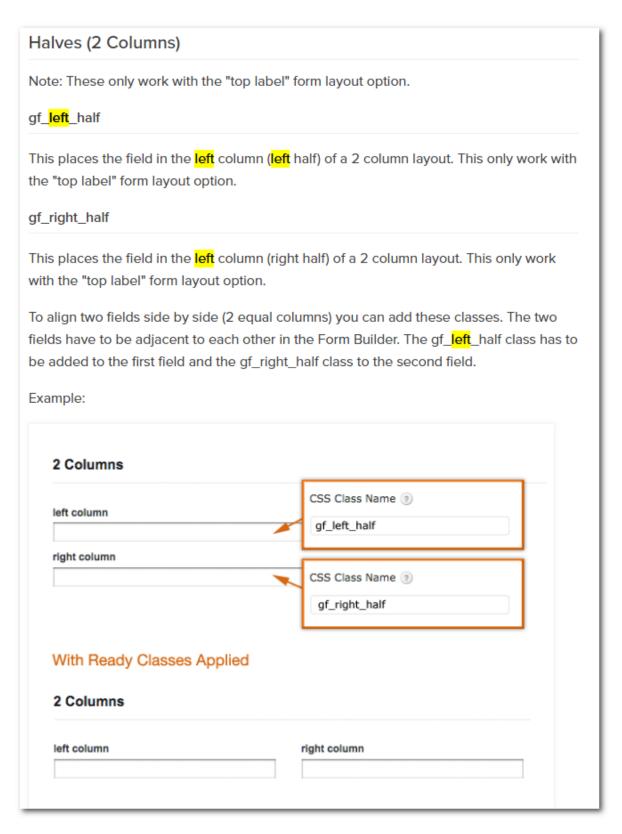